Trabalho apresentado no XLII CNMAC, Universidade Federal de Mato Grosso do Sul - Bonito - MS, 2023

Proceeding Series of the Brazilian Society of Computational and Applied Mathematics

# O GeoGebra e o floco de neve no ensino das transformações geométricas

Olga Harumi Saito, Patricia Massae Kitani<sup>2</sup> DAMAT/UTFPR, Curitiba, PR Mariana Candéa Chihaya<sup>3</sup> Escola Grace, Curitiba, PR

Resumo. Neste trabalho, apresentamos os flocos de neve e suas características únicas. Com o auxílio do software GeoGebra, esses flocos podem ser usados como uma ferramenta valiosa no ensino de transformações geométricas, tais como rotação, translação, reflexão e homotetia. Para isso, elaboramos propostas de atividades destinadas aos estudantes do 7º ano e 8º ano do Ensino Fundamental.

Palavras-chave. Isometria, Homotetia, Geometria Dinâmica, Composição de Figuras.

### 1 Introdução

Segundo a Base Nacional Comum Curricular (BNCC) [2], é importante que o ensino de matemática seja realizado de forma interdisciplinar, trazendo elementos de outras áreas e de forma contextualizada, com a problematização utilizando elementos com significado para o estudante.

A partir da experiência de Chihaya [4] ministrando o conteúdo Transformações Geométricas (translação, reflexão e rotação) para o 7<sup>o</sup> ano e 8<sup>o</sup> ano do Ensino Fundamental, e que os mesmos fazem parte de um conjunto progressivo de aprendizagens essenciais da Educação Básica, desenvolvemos propostas de atividades com o intuito de auxiliar os estudantes a reconhecer e construir figuras utilizando software de geometria dinâmica, o GeoGebra, associando a teoria com a prática.

As propostas de atividades são apresentadas de forma lúdica e visam mostrar objetos que num, primeiro momento, não apresentam uma simetria ou uma rotação mas que podem, na verdade, apresentar transformações geométricas. Os Parâmetros Curriculares Nacionais (PCN's) [8] cita que, com um olhar mais apurado, é possível notar que as transformações geométricas estão presentes em inúmeros objetos, e entre eles, um elemento fascinante para realizar o estudo das propriedades envolvidas é o floco de neve.

# 2 O floco de neve e suas características

O floco de neve é um cristal de gelo, cujas moléculas estão alinhadas em um formato hexagonal com simetria sêxtupla (Libbrecht [5]). Cada floco de neve tem as suas particularidades e não se encontra na natureza dois flocos exatamente iguais, sendo o mais conhecido aquele similar à estrela de seis pontas chamados de dendritos estelares, Figura 1.

Os flocos de neve sempre exerceram um certo fascínio entre os estudiosos, como a xilogravura do século XVI de Olaus Magnus, Bispo de Uppsala na Suécia - primeira publicação que apresentava

<sup>1</sup>harumi@utfpr.edu.br.

<sup>2</sup>kitani@utfpr.edu.br.

<sup>&</sup>lt;sup>3</sup>mari\_candea@hotmail.com.

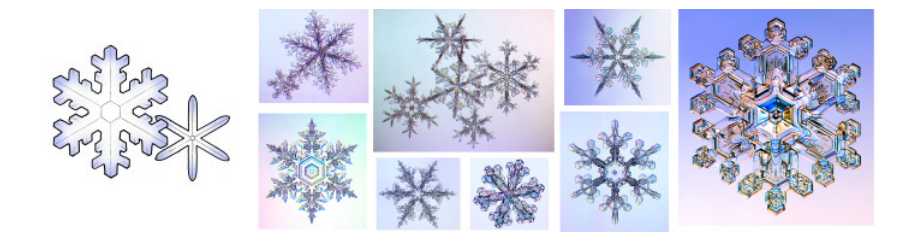

Figura 1: Floco de neve em formato de dendrito estelar. Fonte: Libbrecht [5].

uma interpretação imaginária dos flocos de neve, uma vez que Magnus não era um cientista - Figura 2 (a). René Descartes foi quem realizou o primeiro registro detalhado da estrutura do floco de neve, incluindo notações completas dos cristais de gelo. Esses registros podem ser encontrados na sua obra Les Météores, representados na Figura 2 (b).

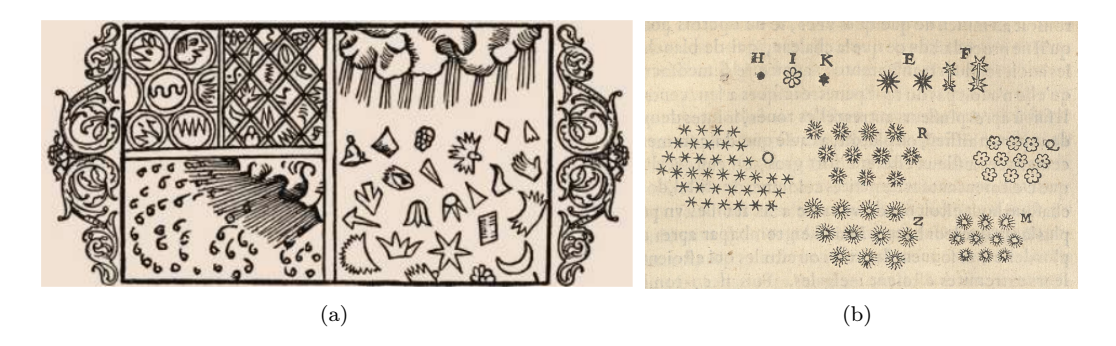

Figura 2: Registro de floco de neve: (a) xilogravura de Olaus Magnus; (b) estrutura do floco de neve de René Descartes. Fonte: Libbrecht [5].

#### 2.1 A química e a física do floco de neve

Na molécula de água congelada, acontece uma ligação covalente entre seus átomos, o que resulta em pares de elétrons carregados negativamente. Como cargas negativas se repelem, esses pares procuram manter-se o mais afastados possível uns dos outros. Este arranjo leva à formação de uma estrutura hexagonal quando mais moléculas se juntam à primeira, como mostra a Figura 3 (a) [3].

O processo de formação de um floco de neve começa com um pequeno grão de poeira flutuando em uma nuvem. Para que um floco de neve se forme, duas condições são necessárias: alta umidade (com 100% de vapor de água no ar) e baixas temperaturas (abaixo de 0°C). Nessas condições, o vapor de água adere ao grão de poeira e a gotícula resultante congela em um formato hexagonal. A formação final do floco ocorre em três etapas: lapidação, ramificação e afinamento, como ilustrado na Figura 3 (b) [7].

Além do estudo das propriedades física e química, entre outros, o floco de neve pode ser utilizado no estudo das transformações geométricas.

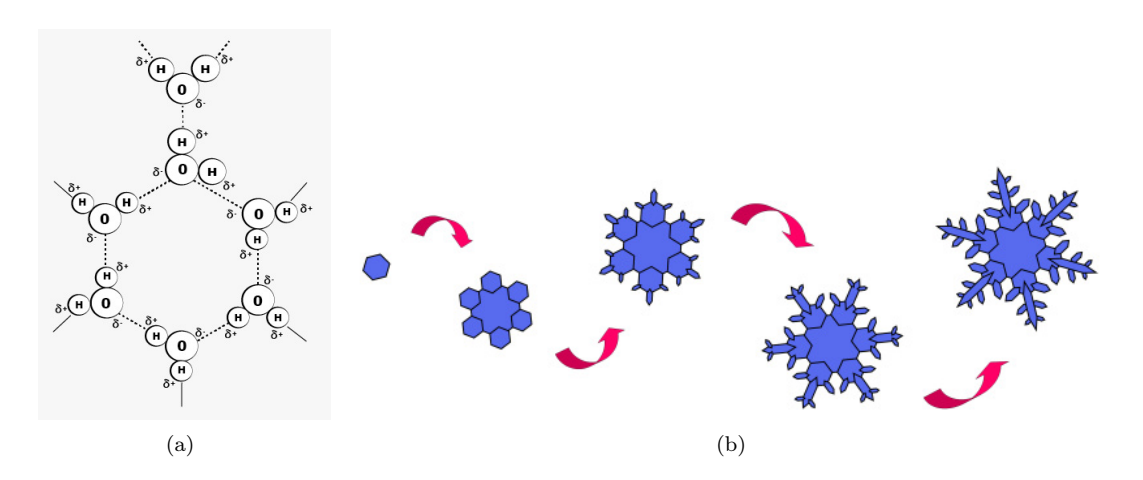

Figura 3: Floco de neve: (a) estrutura; (b) processo de formação. Fonte: (a) Adaptado de Banks [1]; (b) Martins [7].

### 3 As transformações geométricas e o GeoGebra

As transformações geométricas são conceitos importantes na matemática e têm muitas aplicações práticas. Além disso, as tecnologias têm revolucionado a forma como o ensino de matemática é feito, oferecendo novas formas de aprendizado e aprimoramento de habilidades.

A utilização de softwares de geometria dinâmica, permite que os alunos experimentem e visualizem as transformações geométricas de maneira interativa e lúdica, o que pode ajudar a fixar os conceitos de forma mais efetiva. Além disso, a tecnologia permite a criação de simulações e modelos matemáticos, o que tornam a aprendizagem mais interessante e motivadora.

Sobre as transformações geométricas, de acordo com [6] e [9]:

- definimos uma aplicação ou função  $\alpha$  de um conjunto Π em um conjunto Π' como uma correspondência que associa a cada elemento P de  $\Pi$  a um elemento P' de  $\Pi'$  tal que  $P' =$  $T(P)$  é bem definido;
- definimos uma **transformação geométrica** T no plano Π como uma função  $T : \Pi \to \Pi$ , ou seja, uma aplicação que associa a cada ponto  $A$  do plano um ponto  $A'$  também do plano, tal que  $A' = T(A)$ , chamado de imagem de A por T;
- uma isometria é uma transformação  $T : \Pi \to \Pi$  que preserva as *distâncias* ou seja, satisfaz a condição  $d(T(A), T(B)) = d(A, B)$  para quaisquer pontos A e B do plano Π, onde  $d(X, Y)$ indica a distância entre os pontos X e Y.

O termo isometria vem do grego, onde o prefixo iso significa "igual" e o sufixo metron significa "medida". Portanto, o termo "isometria" refere-se a uma propriedade da geometria, a que preserva as distâncias. Exemplos de transformações isométricas são a translação, a simetria ou reflexão e a rotação.

As transformações geométricas que não preservam as distâncias entre os pontos são conhecidas como "não isométricas" e transformam uma figura em uma figura "semelhante". Embora preservem os ângulos, essas transformações podem alterar as distâncias entre os pontos correspondentes. Um exemplo de transformação geométrica não isométrica é a homotetia.

A Figura 4 apresenta um diagrama das transformações geométricas e suas classificações.

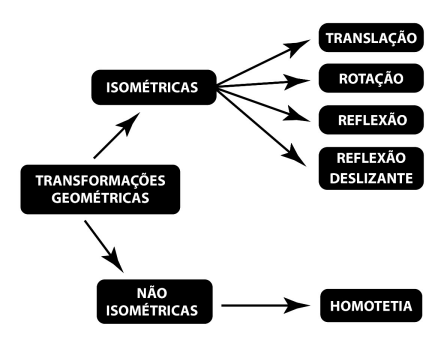

Figura 4: Tipos de transformações geométricas no plano. Fonte: Chihaya [4].

Com base nas definições e propriedades das transformações geométricas no plano, sugerimos algumas atividades que podem ser desenvolvidas utilizando o GeoGebra.

## 4 Propostas de atividades no GeoGebra

Para criar os flocos de neve, faremos uso do GeoGebra e de comandos de transformações geométricas. Para tornar o processo mais simples, sugerimos o uso de uma malha isométrica, que é formada por triângulos equiláteros e facilita a construção de hexágonos, que são a forma dos flocos de neve.

Para selecionar a malha isométrica, clique com o botão direito do mouse na "Janela de Visualização", escolha a opção "Preferências", Figura 5 (a), e selecione a malha isométrica no campo "Tipo de Malha", conforme Figura 5 (b). Estes passos são para a versão 5.0 do Geogebra Classic. O procedimento pode variar conforme a versão do GeoGebra.

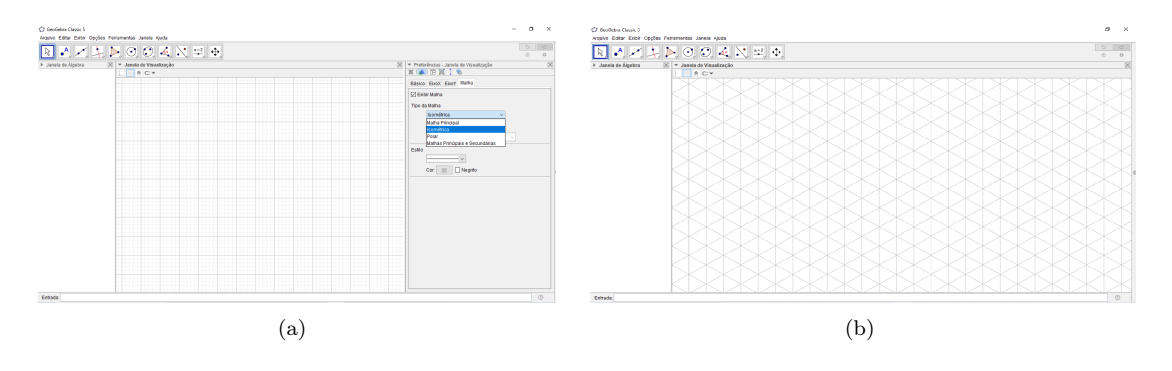

Figura 5: Seleção de uma malha isométrica no GeoGebra. Fonte: Chihaya [4].

Utilizando a malha isométrica, descreveremos algumas atividades de transformações geométricas com o floco de neve.

Proposta de Atividade 1 - Utilizando a ferramenta de construção de segmentos, iniciamos a construção do primeiro ramo do floco de neve, como pode ser visto na Figura 6 (a). Para obter o formato hexagonal desejado, notamos que os dois segmentos maiores deste ramo deveriam ter a

mesma medida e um ângulo de 60<sup>°</sup> entre eles. A construção inicial foi facilitada pelo uso da malha isométrica

Em seguida, escolhemos a ferramenta de rotação em torno de um ponto e definimos um ângulo de 60<sup>o</sup> para evitar sobreposição do novo ramo com o ramo anterior, conforme ilustrado na Figura 6 (b). No entanto, antes de aplicar qualquer transformação geométrica, é necessário selecionar todos os segmentos do ramo. Para isso, mantenha pressionada a tecla "ctrl" até que todos os segmentos estejam selecionados.

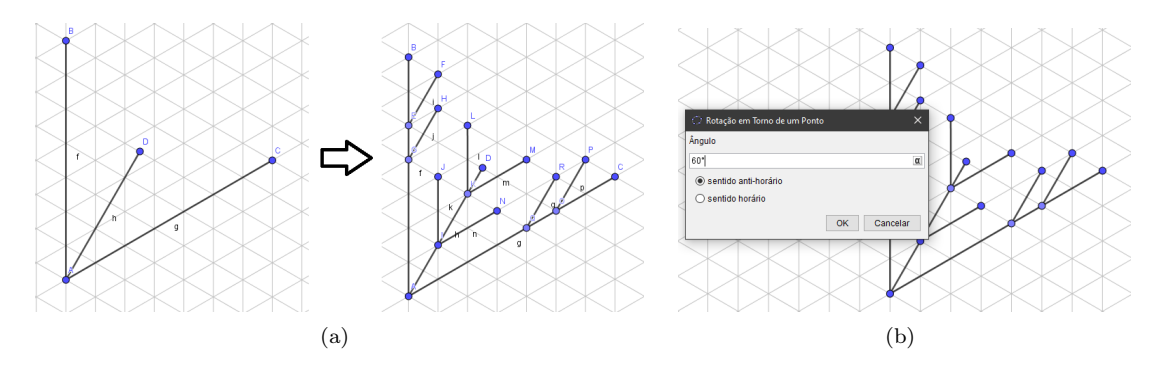

Figura 6: Floco de neve: (a) construção do primeiro ramo; (b) rotação. Fonte: Chihaya [4].

A primeira rotação é feita no sentido anti-horário e a segunda no sentido horário, conforme mostra a Figura 7. E, por fim, uma reflexão para completar o floco.

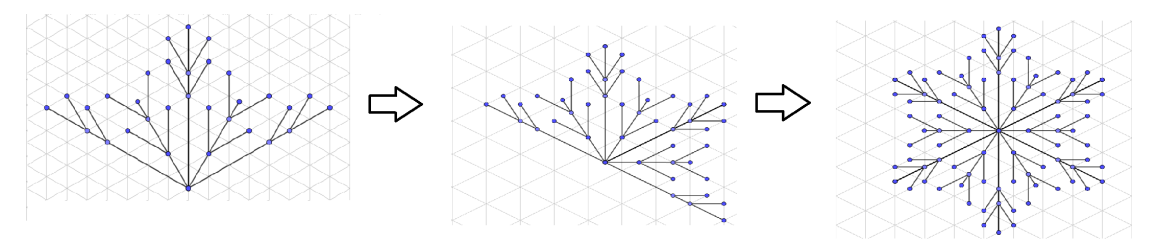

Figura 7: Rotação e reflexão dos ramos para formação do floco de neve. Fonte: Chihaya [4].

E o que pode ser explorado junto aos estudantes?

Verificar se o aluno é capaz de identificar as transformações geométricas presentes no floco de neve, determinar as distâncias e ângulos mantidos durante a transformação, compreender que as isometrias preservam o tamanho e a forma, diferenciar translação, rotação e reflexão, e entender suas características específicas. Além disso, é fundamental que o aluno seja capaz de criar figuras utilizando essas transformações geométricas e determinar o ângulo de rotação e vetor de translação.

Proposta de Atividade 2 - Uma outra atividade que podemos desenvolver com os estudantes consiste na criação de uma animação de um floco de neve caindo. Diferentemente da proposta anterior, agora as transformações geométricas serão realizadas por meio de comandos digitados no campo de entrada, ao invés de utilizar os ícones de transformações geométricas do próprio GeoGebra.

Para construir esta figura, é necessário criar os segmentos AB e BC, e inserir o comando "Segmento  $(A, B)$ , Segmento  $(C, B)$ " no campo de entrada, utilizando a ferramenta 'lista'. Isso irá criar a lista 1 (l1), e quaisquer ferramentas aplicadas a essa lista incidirão simultaneamente aos

segmentos AB e BC. No exemplo em questão, foi realizada uma modificação na decoração dos segmentos AB e BC. Para isso, basta selecionar o segmento desejado, clicar com o botão direito do mouse e selecionar a opção "Configurações". Em seguida, selecionar a aba "Estilo" e escolher a opção "Decoração". A Figura 4 ilustra o resultado obtido.

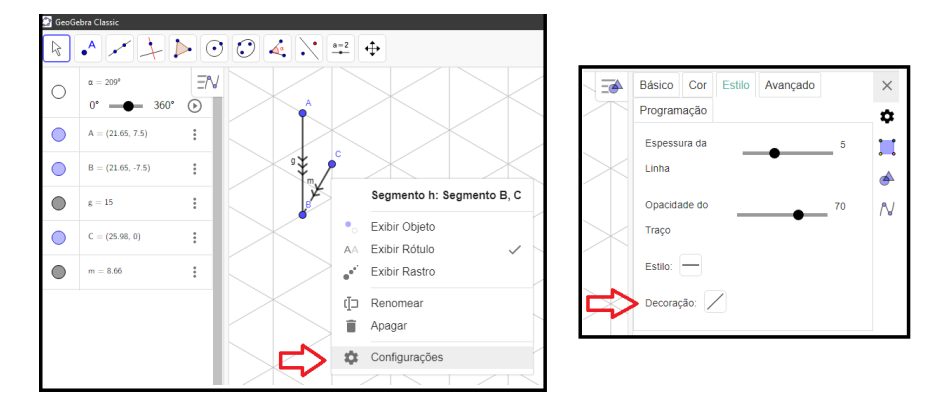

Figura 8: Decoração do floco de neve no GeoGebra. Fonte: Chihaya [4].

Utilizando o comando "Sequencia(Girar(11,60° · t, B), t, 1, 6)" no campo de entrada, é possível criar uma nova lista l2, que representa um floco de neve originado a partir da rotação da figura em l1 por um ângulo de  $60^{\circ} \cdot t$ , com t variando de 1 a 6. Para rotacionar o floco de neve, primeiramente crie o controle deslizante para o ângulo  $\alpha$ , variando de 0<sup>o</sup> a 360<sup>o</sup> e incremento 1. Após isso, digite "Girar( $[12, \alpha, B]$ ", criando uma outra figura  $12'$ . Ao acionar o controle deslizante, a figura  $12'$  irá rotacionar.

É possível também transladar a figura l2' para causar a impressão de que o floco de neve está caindo. Para isso, crie um outro controle deslizante para um número inteiro b, e depois crie um vetor vertical  $u = \overrightarrow{DE}$  apontando para baixo, tendo como ponto inicial um ponto fixo  $D = (d_1, d_2)$ e o ponto final  $E = (d_1, b)$ . Escolha a variação de b de forma que o vetor u sempre aponte para baixo ao acionar o controle deslizante. Além disso, na configuração do controle deslizante, na opção "Repetir" escolha o modo "Decrescente". Em seguida, digite "Transladar(12',u)", criando a figura l2". Oculte todas as figuras criadas, exceto l2", e ative os dois controles deslizantes criados. Dessa maneira, será possível visualizar o floco de neve rotacionando e "caindo".

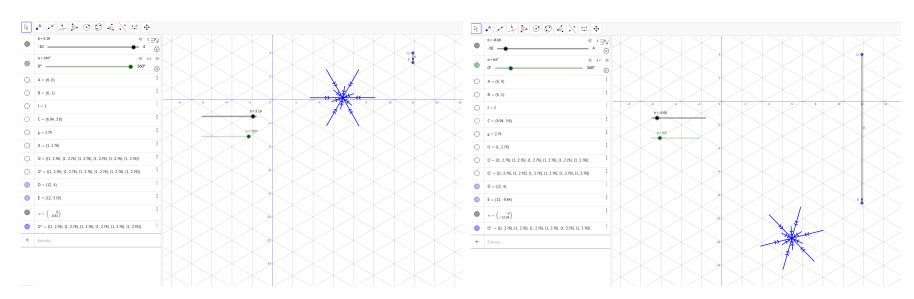

Figura 9: Animação: rotação e translação do floco de neve. Fonte: elaborado pelas autoras (2023).

E o que pode ser explorado junto aos estudantes?

Esta atividade pode ser aplicada em vários níveis de ensino. Para o Ensino Básico seria um material de apoio para explorar e visualizar as transformações geométricas sem exigir sua construção.

A animação facilita a visualização da rotação e da translação. Entretanto, para o 3º ano do Ensino Médio é possível realizar essa construção em sala de aula visto que são explorados pensamentos computacionais (ao criar o comando "botão", por exemplo) e lógica, além das transformações geométricas.

No link https://www.geogebra.org/m/rywy9fse disponibilizamos as animações de flocos de neve que foram criados como na descrição acima.

Usando a criatividade, podemos aprofundar e explorar as demais ferramentas disponíveis no GeoGebra.

# 5 Considerações Finais

Por ser um software gratuito e estar disponível para computador pessoal (PC), smarthphone e versão online, o GeoGebra é bastante acessível, além de ser um aplicativo amigável e interativo, possibilitando o desenvolvimento de atividades que atendem à BNCC. Ou seja, fazer o uso de figuras geométricas e de software de geometria dinâmica para o ensino das transformações geométricas.

Ainda, a BNCC apresenta que o caráter interdisciplinar das transformações geométricas e os flocos de neve contribuem na abordagem de características e de propriedades em uma perspectiva do componente curricular das disciplinas de Física, de Química e, também, da Arte e da História. Além disso, o uso de tecnologias no ensino de transformações geométricas pode aumentar a compreensão e o interesse dos alunos pela matemática.

Assim, há muitas possibilidade de estudos a partir dos flocos de neve e das transformações geométricas em outros anos da Educação Básica como as associadas às coordenadas do plano cartesiano e ao estudo de funções.

### Referências

- [1] P. Banks. Chemstuff Mr Banks's Chemistry Site. Online. Acessado em 07/12/2022, https://chemstuff.co.uk/2012/12/09/snow-chemistry/2j46o7t/.
- [2] BNCC. Base Nacional Comum Curricular. Online. Acessado em 18/02/2023, http:// basenacionalcomum.mec.gov.br/images/BNCC\_EI\_EF\_110518\_versaofinal\_site.pdf.
- [3] M. Bradac. The science of snowflakes. Online. Acessado em 04/07/2022, https://ed. ted.com/lessons/the-science-of-snowflakes-marusa-bradac.
- [4] M. C. Chihaya. "Transformações geométricas: um olhar matemático nos flocos de neve usando o origami e o GeoGebra". Dissertação de mestrado. UTFPR, 2021.
- [5] K. G. Libbrecht. Snow crystals. United States of America: Princeton University Press, 2021. isbn: 9780691200378.
- [6] E. Lima. Isometrias. Brasil: SBM, 2007. isbn: 9788583371311.
- [7] R. Martins. A Formação dos flocos de neve. Online. Acessado em 11/01/2023, https: //atitudereflexiva.wordpress.com/2019/06/07/a-formacao-dos-flocos-de-neve/.
- [8] PCN. Parâmetros Curriculares Nacionais: Pcn. Online. Acessado em 08/01/2023, http: //portal.mec.gov.br/seb/arquivos/pdf/matematica.pdf.
- [9] E. Wagner. Construções Geométricas. Rio de Janeiro: SBM, 2007. isbn: 9788524400841.

7